# **آموزش رايت** CD **با نرمافزار** Nero

سطح پيشرفته

تأليف: اميرمسعود ايراني(AMIB(

AMIBCT@Yahoo.com

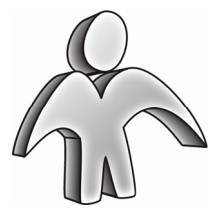

استفاده از مطالب اين مقاله به هر نحو با ذكر نام نويسنده بلامانع است.

#### **مقدمه**

با وجود اينكه رايت CD عملي پيش پا افتاده به نظر ميرسد و ممكن اسـت تـصور شـود فراگيـري آن بـسيار ساده است، همچنان مشاهده ميشود كه بسياري از CD هاي موجود در بازار بـا اسـتانداردهاي تعيـين شـده همخواني ندارند و باعث ايجاد مشكلاتي در حين خواندن ميگردند. در اين مقاله تصميم دارم به شرح گام به گام مراحل رايت CD و نكات مهمي كه بايد در حين اين فرآيند مـورد توجه قرار گيرند بپردازم.

**شروع**  در اين مقاله تلاش خواهم كرد مطالب را با كمك تصاوير گوياتر توضيح دهم. براي فراگيري بهتر مطالب، پيشنهاد ميشود شما هم مراحل را همگام با مقاله انجام دهيد.

1 – نرمافزار Nero را اجرا كنيد. ممكن است به دليل تفاوت در نسخه و يا اسـتفاده از شـماره ي سـريالهـاي مختلف، بخشهايي از نرمافزار شما با آنچه در تصاوير مشاهده ميكنيد متفاوت باشند. براي به دست آوردن بهترين كارايي سـعي كنيـد آخـرين نگـارش نـرم افـزار را تهيـه كنيـد و بـا وارد نمـودن شمارهي سريال مناسب، محيط برنامه را به صورت Edition Ultra در آوريد. براي اطمينان از در اختيار داشتن نسخهي Edition Ultra از اين نرمافزار بـه Menu Start مراجعـه كنيـد و بررسي كنيد كه آيا شاخهي Edition Ultra 6 Nero>Nero>Programs موجود است يا خير.

2 – پنجرهاي همانند **تصوير1** را مشاهده خواهيد كرد. چنانچه اين پنجره را مشاهده نكرديد، به منـوي File و سپس ...Preferences مراجعه نماييـد. در سـربرگ General بـه دنبـال Start with new compilation بگرديد و آن را تيك دار كنيد. در صورتي كه نيازي به نمايش خودكار اين پنجره نداريد، بر روي منوي File و سپس ...New كليك كنيد ويا از طريق تصوير در نوارابزار اين پنجره را فراخواني نماييد.

| <b>New Compilation</b> |                                                                                           | x             |
|------------------------|-------------------------------------------------------------------------------------------|---------------|
| CD-ROM (ISO)           | Multisession   ISO<br>  Label   Dates   Misc   Burn<br>Info<br>Multisession<br>$\epsilon$ | New<br>Cancel |
| Audio CD               | Start Multisession disc<br>Continue Multisession disc<br>n<br>No Multisession<br>n        | Nero Express  |
|                        | <b>Options</b>                                                                            |               |
|                        | F Refresh compilation when importing session<br>■ Beplace files in compilation            |               |
| Mixed Mode CD          | C Archive bit set<br>C File date or length changed                                        |               |
| CD EXTRA               | C File content changed<br>C Always<br>F Remove deleted files from compilation             |               |
| -o                     | Add new files to compilation                                                              | Open          |

تصوير ۱ – پنجره*ی* New Compilation که در هنگام شروع به نمايش در ميآيد.

3 – ابتدا به سمت چپ پنجره توجه كنيد. اين بخش به تعيين نوع ديسك خروجي اختـصاص دارد. بـراي رايـت يك ديسك اطّلاعاتي (حاوي برنامه، فايل يا 3MP (گزينهي اول ((ISO (ROM-CD (را گزينش نماييد. در اين مقاله فقط به بررسي اين گزينه و حالات مختلف ممكن خواهيم پرداخت.

٤– در سمت راست پنجره، چهار دكمه مشاهده ميكنيد كه در جدول زير ميتوانيد با وظيفهي آنها آشنا شويد:

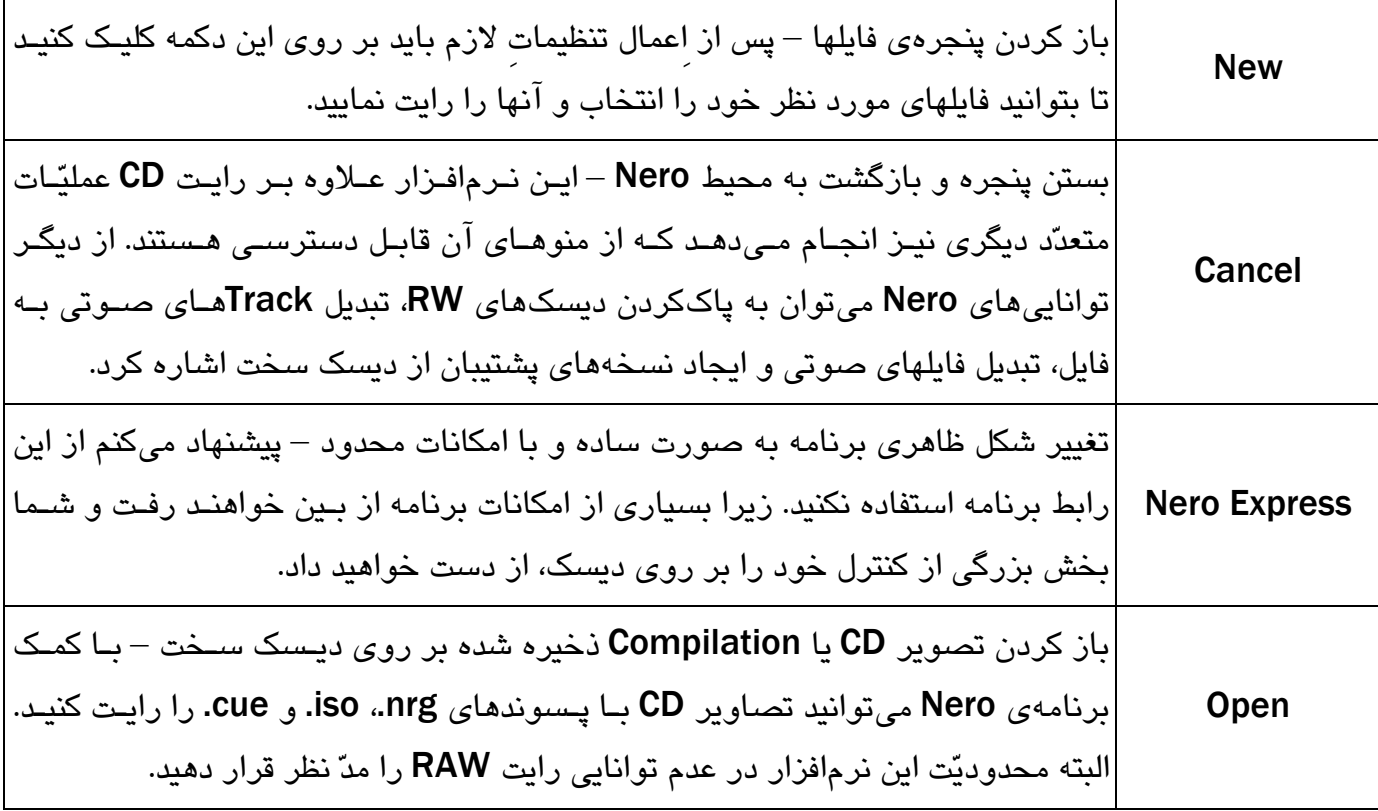

5 – در اين بخش به طور سطحي با سربرگهاي موجود آشنا ميشويد:

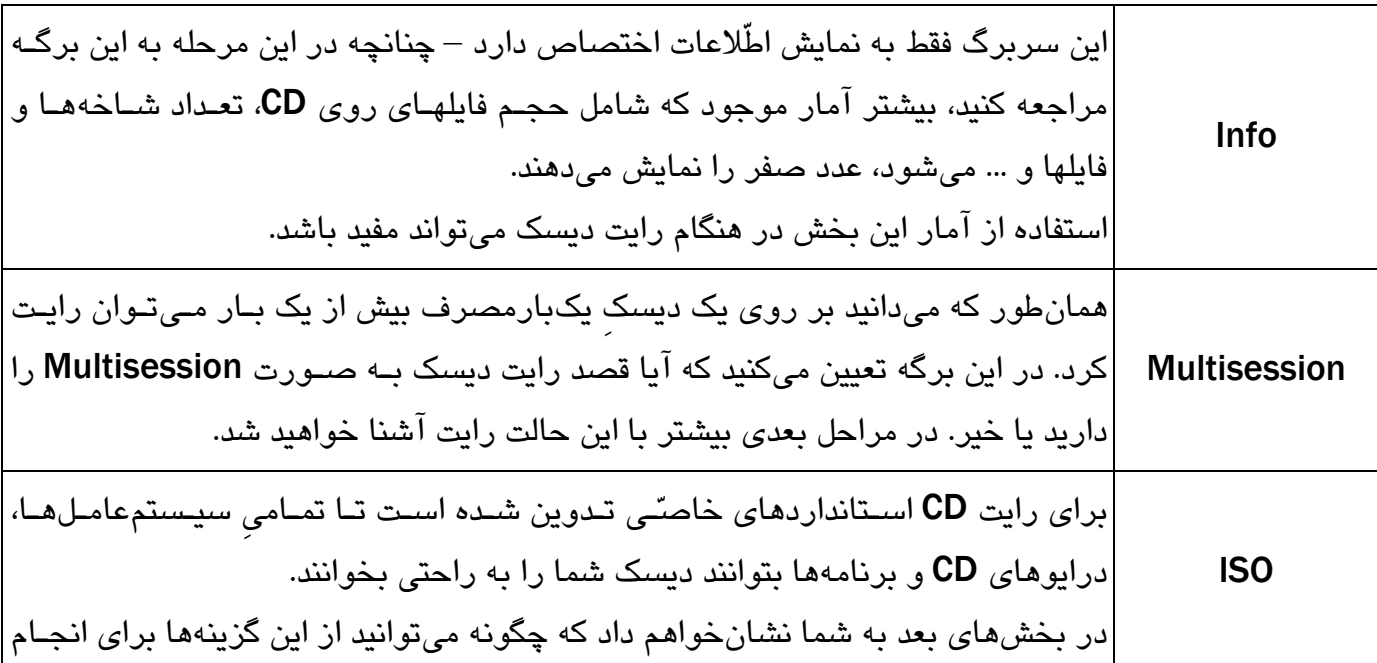

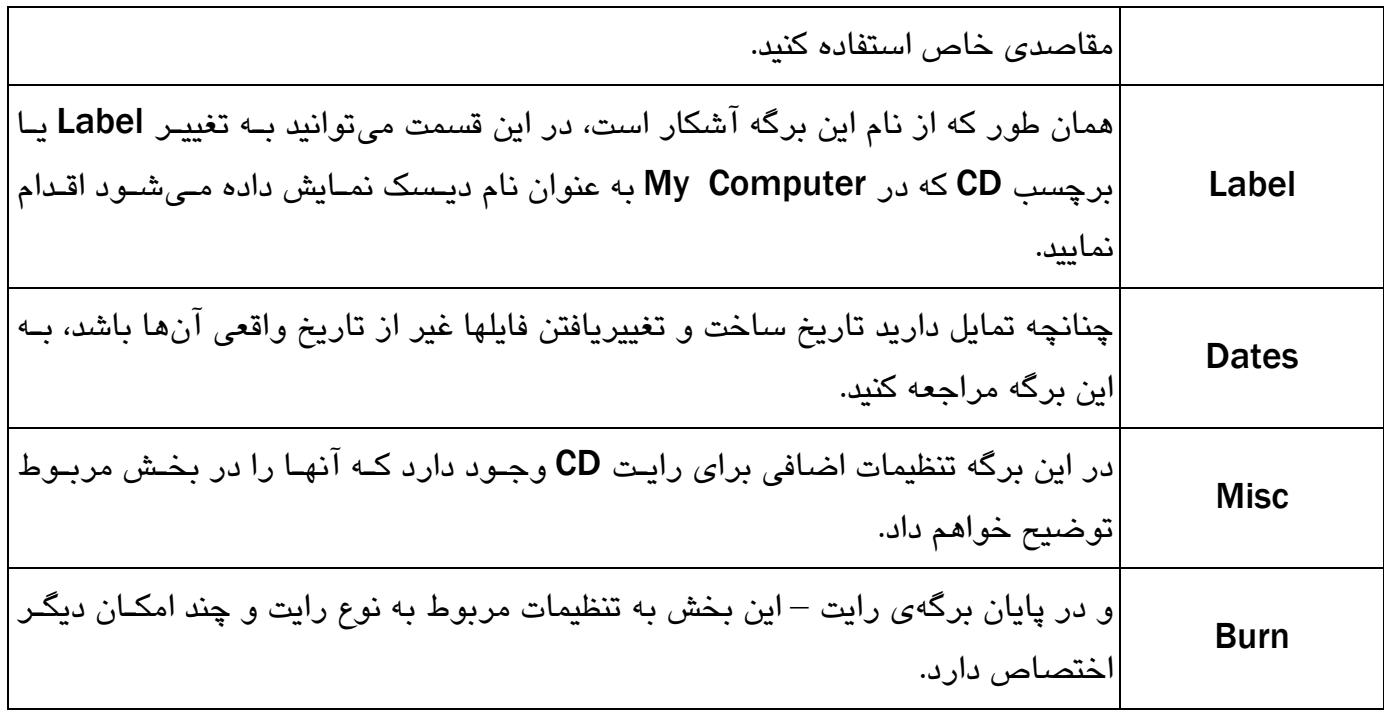

6 – حال كه به صورت كلّي با رابط اين پنجـره آشـنا شـديد، زمـان آن فـرا رسـيده كـه بـه تفـصيل بـه شـرح برگههاي موجود بپردازيم. براي آشنايي با هر برگه، از يك تصوير به همراه توضيحات مرتبط با آن بهره خواهيم گرفت:

Info –  $1 - 7$ 

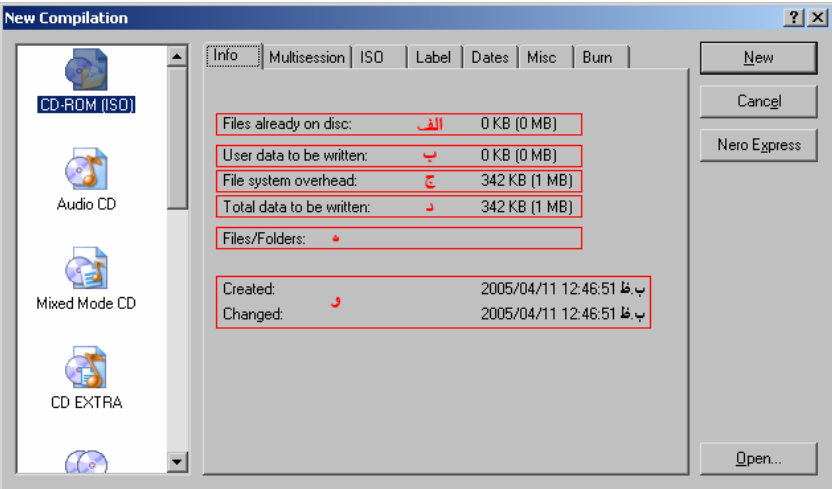

تصوير<sup>2</sup> – برگهي Info – اين برگه فقط حاوي آمار <sup>و</sup> اطّلاعات مربوط به Compilation ميباشد.

الف) حجم فايلهايي كه پيش از شروع بر روي ديسك قرار داشتهاند. چنانچـه از يـك ديـسك جديـد اسـتفاده مـيكنيـد يـا حالـت رايـت بـر روي Multisession Start يـا Multisession No قرار داشته باشد، اين عدد صفر خواهد بود. ب) حجم فايلهايي كه بر روي ديسك رايت خواهيد كرد. ج) حجم اطّلاعات اضافي كه علاوه بر فايلهاي شما بر روي ديسك رايت خواهند شد. د) مجموع كلّ اطّلاعاتي كه بر روي ديسك رايت خواهند شد (بخشهاي ب و ج). ه) تعداد فايلها و شاخههاي قابل مشاهده بر روي ديسك. و) تاريخ اولين رايت و آخرين تغيير در ديسك.

#### Multisession –  $\gamma$  –  $\gamma$

ابتدا ميپردازيم به شرح Multisession. در اصطلاح به ديسكهايي كه بيش از يك بـار بـر روي آنهـا رايـت شود، Multisession گفته ميشود. ممكن است تصور شود يك ديسك RW ديـسكي Multisession اسـت. ولي توجه كنيد كه Multisession فقط تعيين كنندهي حالـتِ رايـت اسـت و بـه نـوع ديـسك ارتبـاطي نـدارد . ميتوان بدون در نظر گرفتن نوع ديسك آن را در حالت Multisession و يا Multisession No رايت كرد. هنگامي از اين حالتِ رايت استفاده ميشود كه قصد داشته باشيم اطّلاعات قبليِ موجود بـر روي ديـسك بـاقي بمانند و فايلهايي به آن اضـافه و يـا از آن بكـاهيم . پـاك كـردن فايلهـا بـه طـور فيزيكـي از روي يـك ديـسك Multisession غير ممكن است و حتّي در صورت پاك كردن آنها به صورت مجازي، باز هـم بـا اسـتفاده از نرمافزارهاي كمكي ميتوان به آنها دسترسي پيدا كرد.

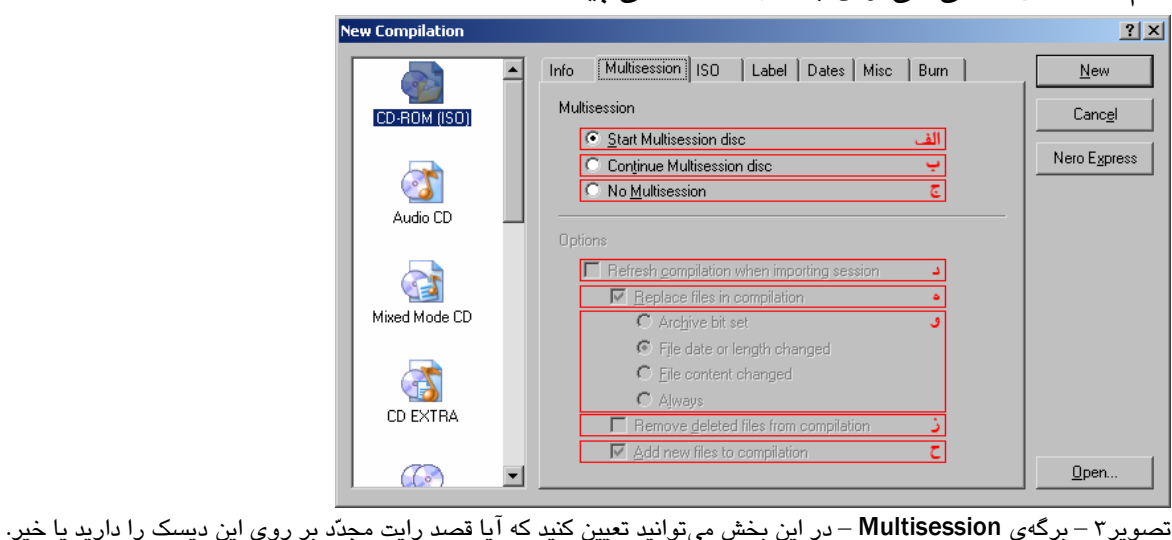

# الف) شروع يك ديسك Multisession.

- در صـــورتي كـــه از يـــك ديـــسك جديـــد اســـتفاده خواهيـــد كـــرد، از بـــين ايـــن گزينـــه و گزينهي No Multisession بايد يكي را گزينش نماييد. اگر تمايل داريد انتهاي ديسک فعلي بـاز بمانـد تا بتوانيد در آينده، تغييراتي در محتويات آن اعمال كنيد، از اين گزينه استفاده نماييد. - چنانچه براي ديسكي كه پيش از اين بر روي آن رايت شده است، از اين گزينه استفاده كنيـد، قبـل از

شروع رايت، پيغامي مبني بر اطمينان شما از ادامهي كار به نمايش در خواهد آمـد. زيـرا بـا ايـن كـار،

دسترسي به فايلهاي قبليِ موجود بر روي ديسك با روش هاي عادي ممكن نخواهد بود و آنها ظاهراً از روي CD حذف خواهند شد.

ب) ادامه دادن يك ديسك Multisession.

- اگر قصد داريد اطّلاعات خود را بر روي ديسكي كه پيش از اين بر روي آن رايت شده اسـت، منتقـل كنيد يا ميخواهيد بر روي چنين ديسكي تغييراتي به انجام برسانيد، از اين حالت رايت بهره بگيريد. - فراموش نكنيد كه استفاده از اين حالتِ رايت نيازمند در اختيار داشتن ديسكي است كه انتهاي آن باز باشد و حداقل يك بار بر رويش رايت شده باشد.

- با انتخاب اين گزينه، بخش پايين پنجره «بـا عنـوان Options «قابـل دسـترس خواهـد شـد. عنـاوين موجود در بخش Options را در ادامه شرح خواهم داد.

ج) عدم استفاده از امكانِ Multisession.

در دو صورت ميتوانيد Multisession No را گزينش كنيد: حالتِ اول استفاده از يك ديسك جديـد و حالتِ دوم استفاده از ديسكي كه انتهاي آن باز باشد . در هر دو صورت اين آخرين باري خواهـد بـود كه قادر هستيد بر روي اين ديسك رايت كنيد. براي تهيهي نسخهي نهايي نرمافزارها و ارائهي آنها بـه بازار بايد اين گزينه را انتخاب كنيد تا به بيشترين كارايي و سرعت ممكن دست يابيد. همانند حالت Multisession Start، استفاده از اين حالت براي ديسكهايي كه حاويِ اطّلاعات هستند،

باعث حذف شدن ظاهري فايلهاي قبلي خواهد شد.

- د) بررسي ديسك سخت و بازسازي خودكار محتويات CD.
- اين گزينه فقط در صورتي كه از Continue Multisession disc استفاده كنيد، قابل دسترس خواهد بود. اين بخش براي تهيهي خودكار نسخههاي پشتيبان از فايلهاي پروژه ايجاد شـده اسـت. بـا فعـال كردن اين گزينه، Nero به طور خودكار، محتويات ديسكِ موجود و شاخههاي هـارد شـما را مقايـسه ميكند و ديسك شما را به روز رساني ميكند. اين توانايي Nero فقط منحصر به ديسكهايي است كه با همين برنامه رايت شده باشند، زيرا Nero علاوه بر فايلها و شاخههاي شما، محل ابتداييِ آنهـا را نيز بر روي هارد، بر روي CD رايت ميكند تا بعداً بتواند تغييرات را تشخيص دهد.

ه) جايگزين كردن فايلهاي موجود با شرايط بخش «و».

اگر تمايل داريد فايلهايي كه تغيير كردهاند بر روي ديسك جايگزين شوند، اين گزينـه را فعـال كنيـد و در غير اين صورت به بخش «ز» و «ح» مراجعه كنيد.

و) شرط جايگزين كردن فايلها.

شرطهاي ممكن عبارتند از:

set bit Archive فعال بودن حالت Archive در Properties فايل

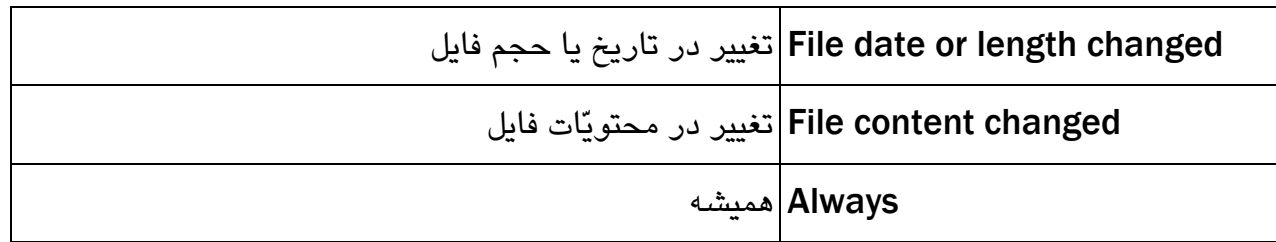

ز) حذف كردن فايلها از روي CD.

اگر اين گزينه را فعال كنيد، چنانچه فايلي بر روي ديسك شما موجود باشد ولي از روي ديسك سـخت پاك شده باشد، از روي CD نيز حذف خواهد شد. ح) اضافه كردن فايلهاي جديد به ديسك.

پس از پايان بررسي ديسك و هـارد، گـزارش كـاملي از تعـداد فايـلهـاي جـايگزين، اضـافه و حـذف شـده از Compilation به نمايش در خواهد آمد.

### $ISO - Y - Z$

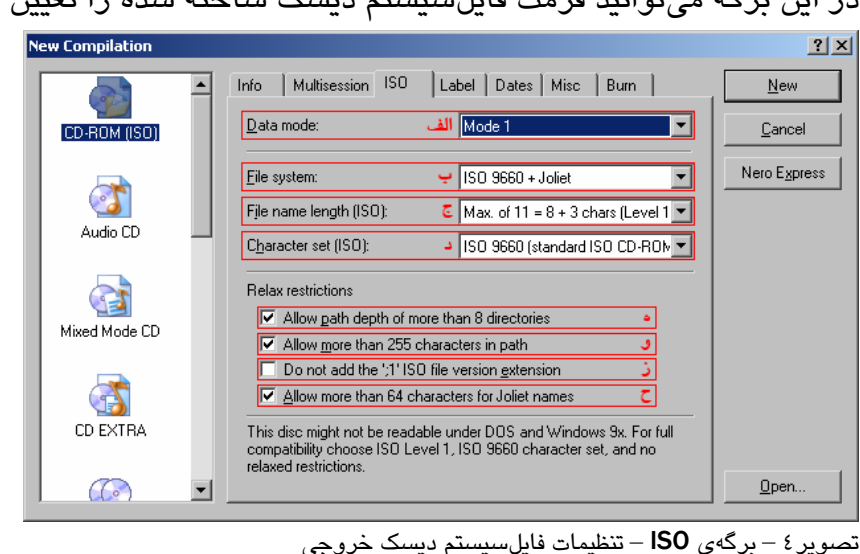

در اين برگه ميتوانيد فرمت فايلسيستم ديسك ساخته شده را تعيين نماييد:

الف) اندازهي سكتورهاي ديسك ساخته شده.

هر سكتور بر روي CD از 2352 بايت اطّلاعات تشكيل شده است. به علّتِ امكان خراب شدن دادهها به دلايل گوناگون (مانند آسيبِ فيزيكي، اشتباه رايتر در هنگام رايت، كيفيت نامناسب رسانه، و ...)، بخشي از اين 2352 بايت به اطّلاعات كشف خطا (EDC (و تصحيح خطا (ECC (تخصيص مييابد. هر چه مقدار اين دادههاي پشتيبان بيشتر باشد، امكان ناخوانا شدن سكتور كمتر خواهد شد . در حالت

1 Mode، اين بخش پشتيبان 304 بايت و در حالت 2 Mode، تنها 16 بايت ميباشد. بنابراين توصـيه

ميشود براي رايت ديسكهاي اطّلاعاتي فقط از حالتِ 1 Mode استفاده نماييد. البتّه مشخّص است كه با استفاده از حالتِ 2 Mode، فضاي بيشتري براي نگهداري فايلها بر روي ديسك باقي ميماند. دليل جايگيري فايلهايي تا حجم حدود MB 800 بر روي يك ديسك معموليِ تصويري نيز همين امر است. زيرا در اين گونه ديسكها از حالت 2 Mode استفاده ميشود.

## ب) نوع فايلسيستم.

ديسكهايي كه شما اقدام به ساخت آن مينماييد بايد از نظر سـاختار نگهـداري فايـل هـا از اسـتاندارد خاصي پيروي كنند. نام اين استاندارد 9660 ISO ميباشد. در صورتي كه مايل به استفاده از ديسك ساخته شده در سيستمعاملهاي داس و ويندوز هستيد، وجـود ايـن فا يـلسيـستم در سـيدي الزامـي است. در حالتِ خاص، چنانچه علاوه بر فايلسيـستمِ 9660 ISO، فايـلسيـستم Joliet نيـز بـر روي ديسك موجود باشد، ويندوز اطّلاعات موجود در Joliet را مبناي كـار قـرار خواهـد داد. زيـرا در ايـن فايلسيستم نام فايلها تقريباً با هيچ گونه تغييري قابل انتقال است.

فايلسيستم فقط بخش كوچكي از ابتداي ديسك شما را اشغال خواهد كرد و شامل نـام، مـسير، تـاريخ ساخت، تاريخ آخرين تغيير و ... ميباشد و علاوه بر آن ارجاعي به محـلّ قرارگيـري فيزيكـي فايـل در خود گنجانده است. پس شما ميتوانيد با نگهداري نام فايل به چنـد حالـت و محتويـات بـه يـك حالـت، ديسكي كه قابليت خوانده شدن در سيستمعاملهاي مختلف را داراست، ايجاد نماييد.

علاوه بر فايلسيستمهاي موجود، فايلسيـستمهـاي ديگـري نيـز وجـود دارنـد(ماننـد HFS و Rock Ridge (كه هر يك در سيستمهايي خاص كارايي دارند. براي استفاده از ايـن فايـلسيـستمهـا بايـد از نرمافزارهاي ديگري كمك بگيريد.

ج) حداكثر طول نام فايلها.

اگر قصد داريد ديسك شـما در سيـستمعامـل داس قابـل دسترسـي باشـد، بايـد محـدوديت هـاي ايـن سيستمعامل را رعايت كنيد. اين گزينه خصوصاً هنگامي كاربرد دارد كه قصد داريـد ديـسكي بـسازيد كه از طريق داس قابل دسترسي نباشد(اين كار در هنگام ساخت CD هاي قفلدار اهميت دارد). د) كاراكترهاي مجاز در نام فايلها و شاخهها.

استاندارد 9660 ISO علاوه بر طولِ نامِ فايلها، كاراكترهاي مجاز در نامگذاري فايلها را نيـز در بـر ميگيرد. همان طور كه در بخش گذشته نيز ذكر شد، اگر تمايل بـه اسـتفاده از ديـسك در داس داريـد، بايد از كاراكترهاي مجاز در داس استفاده كنيد.

ه) رفع محدوديت هشت شاخهي تو در تو.

اين مسئله هنگامي اهميت مييابد كـه بـدانيم، سيـستمعامـل داس قـادر نيـست بـه چنـين شـاخههـايي دسترسي پيدا كند. ولي اگر از ديسك جديد در داس استفاده نخواهيد كرد، اين گزينه را فعال كنيد. و) اجازهي رايت فايلهايي كه طولِ مسير و نامشان بيش از 255 كاراكتر باشد. اين مورد نيز مانند مورد قبل، به سيستمعامل داس مربوط مـيشـود و بيـان كننـدهي محـدوديت داس ميباشد.

ز) عدم اضافه كردن دنبالهي «1;» كه تعيين كنندهي نگارش فايل ISO ميباشد. اين گزينه مربوط به نكات فنّي فرمت ISO است. بهتر است آن را غير فعال نگه داريد. ح) اجازهي رايت فايلهايي كه نامشان بيش از 64 حرف باشد. اين گزينه براي سازگاري با حداكثر 255 كاراكترِ ويندوز تعبيه شـده اسـت. ولـي بـا فعـال كـردن ايـن گزينه، ممكن است كارايي ديسك شما در سيستمهاي ديگر كه فايلسيستم Joliet را بررسي مـيكننـد كاهش يابد.

#### Label  $-5$  –  $\tau$

اين برگه به نامگذاري ديسك جديد اختصاص دارد.

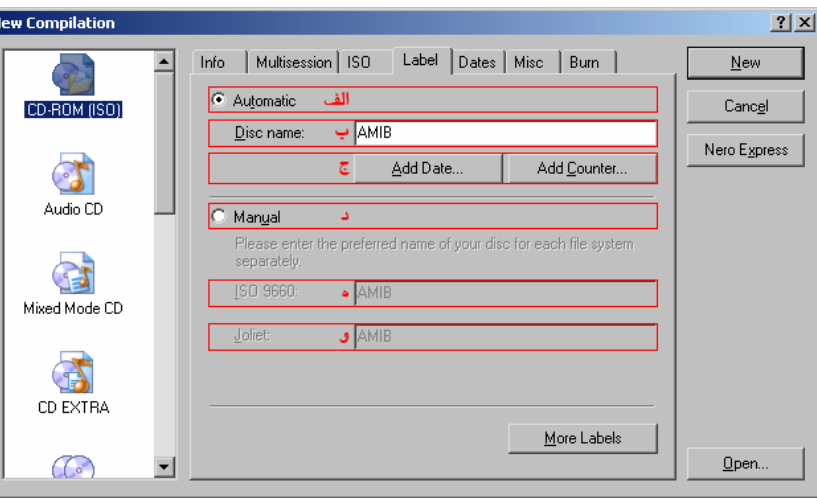

تصوير<sup>5</sup> – برگهي Label - نامگذاري ديسك جديد.

الف) انتخاب حالت خودكار.

با انتخاب اين حالت، شما فقط يك بار نام ديسك جديد، كه در Computer My به نمايش درميآيد، را مشخّص مينماييد و Nero بر اساس قوانين هر فايلسيستم، كاراكترهاي غير مجاز را با كاراكترهـاي مجاز تعويض ميكند.

براي مثال در فايلسيستم 9660 ISO فقط حروف بزرگ قابل استفاده هستند.براي مثال نـام Amib با AMIB تعويض خواهد شد. و همچنين فضاي خالي در اين فايلسيستم غير قابل قبـول اسـت و نـرو آن را با «\_» جايگزين ميكند.

ب) نام ديسك براي حالت خودكار. اين فيلد محلّي است كه شما مـيتوانيـد Label مـورد نظـر خـود را وارد نماييـد . در ايـن فيلـد از نظـر كاراكترهاي مجاز محدوديتي وجود ندارد و تنها محدوديت موجود، طولِ برچسب(Label (ميباشد.

ج) اضافه كردن فيلدهاي پويا. فيلد برچسبِ خودكار عباراتي خاص را به شكلي ديگر معني مي كند. بـراي مثـال چنانچـه قـصد رايـت چندين ديسك پشتيبان را داشته باشيد، ميتوانيد با وارد كردن يك عبارتِ پويايِ شمارشگر به انتهـاي عبارت «# Backup «با هر بار رايت ديسك جديد، برچسب مناسب را به طور خودكار ايجاد نماييد كه در اين حالت، خروجي به صورتِ «#1 Backup«،» #2 Backup«، و ... خواهد بود. د) انتخاب حالت دستي.

تعيين برچسبِ فايلسيستمها به طور دستي و مجـزّا. بـا انتخـاب ايـن گزينـه، فيلـدِ برچـسبِ خودكـار غيرفعال خواهـد شـد و فيلـدهاي دسـتي قابـل دسترسـي خواهنـد بـود . ايـن فيلـدها هوشـمند بـوده و كاراكترهاي غير مجاز را از ورودي نميپذيرند. ه) نام ديسك براي فايلسيستم 9660 ISO.

و) نام ديسك براي فايلسيستم Joliet.

#### Dates –  $\circ$  –  $\circ$

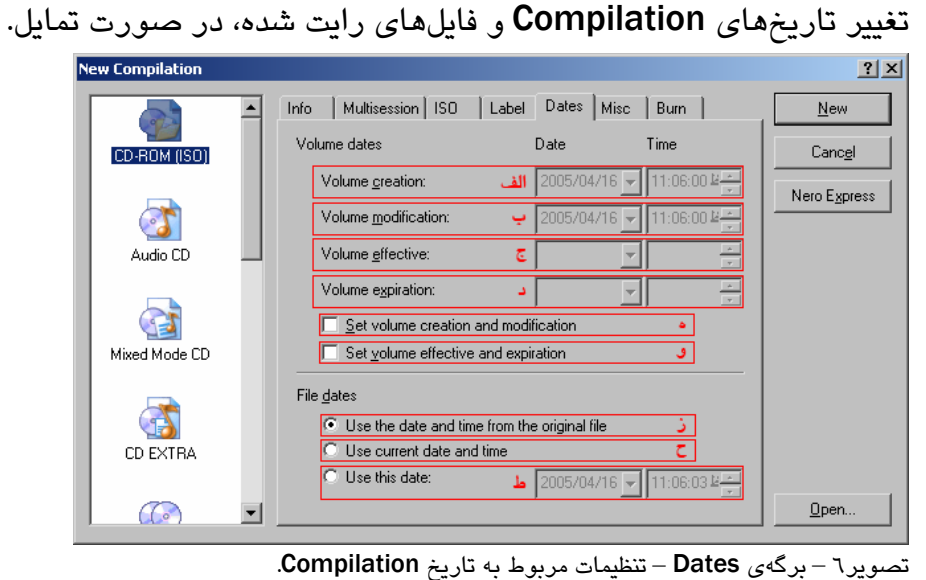

الف) تاريخ رايت ديسك. ب) تاريخ آخرين تغيير در ديسك. ج) تاريخ كارگر بودن CD. د) تاريخ انقضاي ديسك. ه) تغيير تاريخ ساخت و تغيير ديسك. با فعال كردن اين گزينه، قادر خواهيد بود، تاريخهاي مورد نظر را مشخّص نماييد. و) تغيير تاريخ كارگر بودن و انقضاي ديسك. **گزينههاي زير مربوط به تاريخ فايلهاي رايت شده ميباشند.**  ز) استفاده از تاريخهاي واقعيِ موجود در فايلها. ح) استفاده از تاريخ و ساعتِ فعلي. ط) استفاده از تاريخ و ساعتِ مورد نظر.

 $Misc - 7 - 7$ 

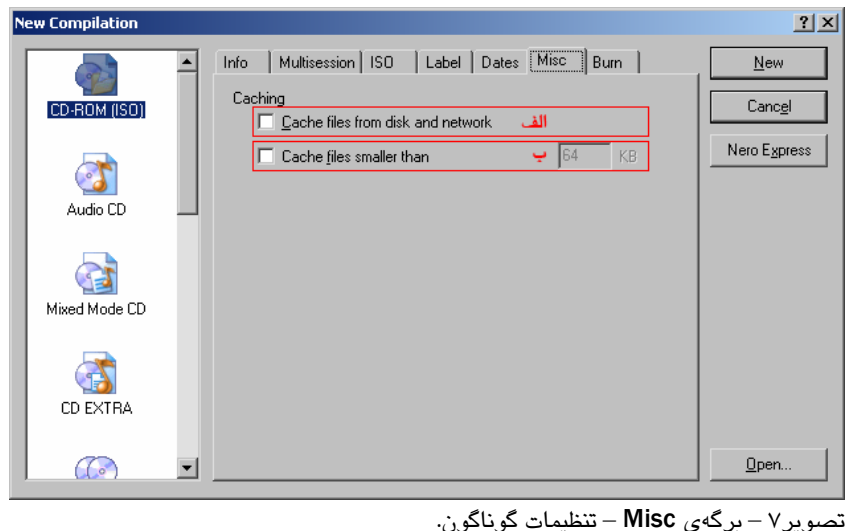

الف) كَش كردن (Cache (تمام فايلها از روي ديسك سخت و شبكه.

كَش كردن(Cache) در اصطلاح به معنى مخفـي كـردن اسـت. در كامپيوترهـا، ايـن لغـت بــه عمليّـاتي گفتهميشود كه در آن با تهيهي نسخهي مشابه از اطّلاعات در محلّي پر سـرعت، زمـانِ دسترسـي بـه اطّلاعات كاهش مييابد.

نرمافزار Nero ميتواند از اين تكنيـك بـراي جلـوگيري از خـالي شـدن بـافر (Buffer (رايتـر -كـه در گذشته باعث سوختن ديسك ميشد- استفاده نمايد. البتّه امروزه، با افـزايش سـرعت ديـسك سـخت و همچنين امكان توقّفِ موقّتيِ رايت(protection run-under Buffer(، سوختن ديـسك بـه ايـن دليـل، منتفي است. ولي چنانچه قصد داريد فايلهاي خود را از روي شبكههايي كه سرعت انتقالِ آنها كمتر از سرعت رايت است، بر روي CD رايت نماييد، بهتر است براي جلوگيري از طولاني شدن زمان رايـت و فشار مضاعف به رايتر، اين گزينه را فعال كنيد.

ب) كَش كردن فايلهايي كه كوچكتر از اندازهاي خاص باشند. با وجودِ افزايش سرعتِ ديسكهاي سخت، همچنان سرعتِ دسترسيِ اوليه در آنها كم است . اگر قـصد رايت ديسكي كه محتويِ فايلهاي كوچك و متعدد است را داريد، بهتـر اسـت ايـن گزينـه را فعـال نگـه داريد تا Nero با كَش كردن اين فايلها در محلّي خاص، زمان دسترسي به تك تكِ فايـل هـا را از بـين

ببرد. اين عمل هنگامي بيشتر مورد توجه قرار ميگيرد كه شما براي رايت از سرعتهاي بـالا اسـتفاده نماييد.

 $Burn - V - 1$ 

اين برگه به تنظيمات نهايي پيش از رايت ديسک اختصاص دارد. علّت نامگذاري اين برگه با Burn (سـوزاندن) اين است كه در هنگام رايت، ليزرِ موجود در رايتر شما با قدرتي بيش از قدرت عادي درايو هاي CD، اقـدام بـه سوزاندن لايهي اطّلاعاتيِ ديسك، مينمايد.

براي به دست آوردن بهترين كيفيت خروجي، انتخاب سرعت مناسب از اهميت بالايي برخوردار است . پس اين بخش را به دقّت دنبال كنيد تا روش پيدا كردن سرعت بهينه براي رايت را فرا بگيريد.

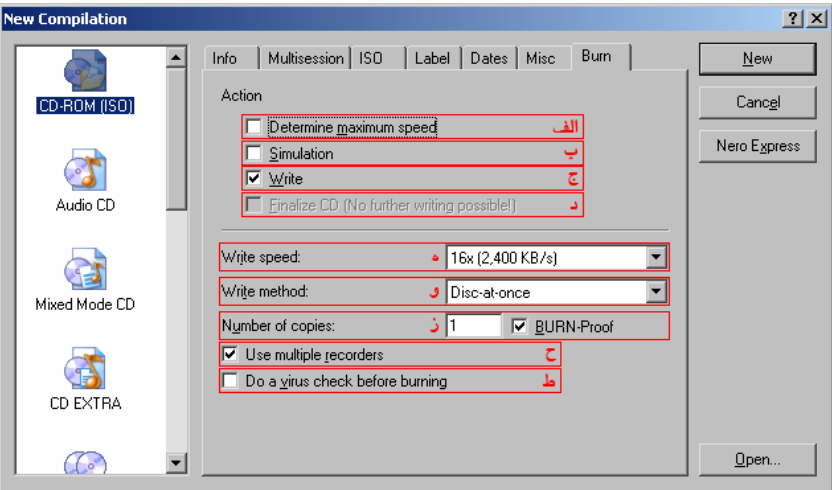

تصوير<sup>8</sup> – برگهي Burn – تنظيماتِ مربوط به رايتر <sup>و</sup> نوع رايت.

الف) تعيين بيشترين سرعت رايت ممكن.

با فعال كردن اين گزينه، Nero پيش از شروع رايت، سرعتِ دسترسي بـه فايـل هـاي شـما را بررسـي ميكند و سرعت رايت را برابر با آن و كمتر از سرعتِ مورد نظر شما(Speed Write (تنظيم ميكنـد. در صورتي كه فايلهاي خود را از روي شبكه يا رسانههاي ديگر كه سـرعت آنهـا كـم اسـت، انتخـاب كردهايد، اين گزينه را فعال كنيد.

ب) شبيهسازي عمليات رايت.

اين گزينه براي رايت مجازي و فقط جهت به دست آوردن اطّلاعات آماري كـاربرد دارد . دانـستههـايي كه ميتوانيد با كمك شبيهسازي به دست آوريد عبارتند از: پايان موفقيـت آميـز عمليـات رايـت، زمـان تقريبي رايت، به دستآوردن مقدار فضاي واقعيِ ديسك، آزمايش رايتر(ها)، و ... . شبيهسازي فقط بـه طور مجازي كارايي سيستم و ديسك شما را بررسي مـي كنـد و بـه طـور فيزيكـي اطّلاعـاتي بـر روي ديسك شما رايت نميكند ولي براي انجام، به يك ديسك خالي نياز دارد. ج) رايت ديسك. براي رايت ديسك، بايد اين گزينه را فعال كنيد. چنانچه علاوه بر اين گزينه، Simulation نيـز روشـن باشد، Nero ابتدا رايت را شبيهسازي ميكند و در صورت موفقيت، رايت را شروع مينمايد. د) بستن انتهاي ديسك. با اين كار، رايت مجدد بر روي اين ديسك غير ممكن خواهد بود و فقط در صورتي كه از ديـسك هـاي RW استفاده ميكنيد، ميتوانيد با فرمت مجدد ديسك، بر روي آن رايت نماييد.

ه) سرعتِ رايت.

اين فيلد تعيين كنندهي حداكثر سرعت رايت ميباشد. Nero ممكـن اسـت بـه دو دليـلِ عـدم پـشتيباني ديسك از سرعت مورد نظر يا درخواست شما مبني بر تعيين بيشترين سرعت (به بخش **الـف** مراجعـه كنيد) ، اين سرعت را كاهش دهد.

اعدادي كه در ليست مشاهده ميكنيد، سرعتهاي قابـل قبـول بـراي رايتـر و احتمـا لاً ديـسك شـما(در صورت وجود) خواهد بود. اين سرعتها حتمي نيستند و همان طور كه ذكر شد ممكـن اسـت پـيش از شروعِ رايت كاهش يابند.

براي اينكه متوجه شويد سرعت رايتِ بهينه براي رايتر و ديسكهاي شـما چقـدر اسـت، بايـد بـا كمـك نرمافزار Speed DVD-CD Nero و مراجعه به بخش Test Quality Disc ديسك رايت شدهي خود را آزمايش كنيد. اين برنامه در بخش Toolkit Nero>Nero>Programs>Start موجود است. پس از پايانِ آزمايش، اين برنامه نمرهاي بين 0 تا 100 به كيفيت ديسك شما خواهد داد كه چنانچـه عـددي كمتر از 100 را نشان ميدهد، نشاندهندهي سرعت بالاي رايت و يا كيفيت پايين ديسك شماست.

بهترين سرعت رايت براي ديـسكـهـاي 16X ،Mode1 تــا 24X، بـراي ديـسكـهـاي VCD) Mode2) X12 تا X16 و براي ديسكهاي صوتي X8 تا X16 ميباشد(ديسكهاي صوتي فاقد بخش خطايـابي و تصحيح خطا هستند و تمام 2352 بايت از هر سكتور به دادههاي صوتي اختصاص مـييابـد). البتّـه اين اعداد ميتوانند بنابر نوع رايتر و ديسك شما متغير باشند. بـراي درك بهتـر رابطـهي بـين سـرعت رايت و حالت رايت به بخش **6 – 3 – الف** مراجعه كنيد.

و) روش رايت.

بسته به نوع رايتر شما، ممكن است گزينههاي مختلفي در ليست مـشاهده شـود ولـي بـه مـشهورترين آنها مختصراً اشاره ميكنم:

(Tack-at-once (TAO): اين روش رايت مختصّ ديسكهاي اطّلاعاتي با دفعات رايـت متعـدّد است. در اين روش هر Track به طور مجزّا رايت ميشود و مـابين آنهـا فواصـل ناخواسـته خواهد افتاد. اطّلاعات موجود در اين فواصل غير قابل تعيين هستند و بخشي از فضاي ديـسك را هدر ميدهند.

(DAO (once-at-Disc: براي به دستآوردن بهترين كيفيـت در ديـسكهـاي صـوتي، از ايـن روش استفاده كنيد. در اين روش، Trackها بدون فاصـله بـه رايتـر ارسـال مـيشـوند و هـيچ

فاصلهاي ميان آنهـا قـرار نمـيگيـرد. همچنـين بـا اسـتفاده از ايـن روش مـيتوانيـد بـر روي ديسكهاي صوتي TEXT CD را نيز رايت كنيد. (/96DAO (/96once-at-Disc: تقريباً همان DAO است. ولي امكان رايت حالتهايي خـاص براي ديسك را فراهم ميكند. مانند رايت TEXT CD بر روي Extra-CD. براي به دست آوردن اطّلاعات فنّيتر و دقيقتر در اين رابطه به راهنماي رايتر خود مراجعه كنيد. ز) تعداد دفعات رايت متوالي. اين گزينه تعيين كنندهي تعداد دفعات رايت ميباشد. در صورتي كه در هر يك از دفعات مـشكلي پديـد آيد، عمليات متوقّف خواهد شد. چنانچه براي رايت از چند رايتر اسـتفاده مـيكنيـد، تعـداد ديـسكهـاي خروجي برابر ضرب تعداد دفعات رايت در تعـداد رايتـر هـا خواهـد بـود. بنـابراين تعـداد ديـسكهـاي خروجي ضريبي از تعداد رايترهاي شما خواهد بود. اعداد قابل قبول براي اين فيلد بين 1 تا 99 هستند. ح) رايت همزمان با چند رايتر. با فعال كردن اين گزينه، پيش از شروع رايت پنجره ي انتخاب رايتر به نمـايش در خواهـد آمـد و شـما ميتوانيد رايترهاي مورد نظر خود را انتخاب نماييد. براي جلوگيري از ايجاد مشكل،بايد از رايترهاي مشابه استفاده كنيد و همچنين در صـورتي كـه رايتـر شما از كـاهش خودكـار سـرعت پـشتيباني مـي كنـد(در بعـضي از رايترهـاي SONY بـا نـام تجـاري Burn-Smart(، آن را غير فعال كنيد(در پنجرهي انتخاب رايتر و با انتخاب گزينـهي Options (تـا بـا

خالي شدن بافرِ رايترها مواجه نشويد.

ط) ويروسيابي فايلها پيش از رايت.

7 – بر روي دكمهي New كليك كنيد. در اين هنگام پنجرهاي خالي به نمايش درمـيآيـد. ايـن پنجـره سـاختار فايلهاي ديسك خروجي را به شما نشان ميدهد. درست هماننـد Explorer Windows در آن رفتـار كنيـد و فايلها و شاخههاي مورد نظر خود را با كمك ماوس يا Copy و Paste به اين پنجره انتقال دهيد و سپس بـا مراجعه به منوي Recorder و كليك بر روي Compilation Burn يا با كمك كليدهاي ميـانبر B+Ctrl و يـا كليك بر روي تصوير در نوار ابزار، دوباره به پنجرهي قبلي بازگرديد.

8 – يك ديسك خام در رايتر قرار دهيد و بر روي Burn يا Simulate كليك كنيد.

9 – در پنجرهي رايت دو گزينهي ديگر نيز وجود دارد كه براي خاموش كردن خودكار سيـستم پـس از پايـان رايت و بررسي صحت دادههاي رايت شده كارايي دارند. در صـورت تمايـل مـيتوانيـد از ايـن گزينـههـا نيـز استفاده نماييد. 10 – تمامي تنظيماتي كه در اين مراحل انجام دادهايد را ميتوانيد با مراجعه به منـوي File و ...As Save در يك فايل ذخيره كنيد تا در دفعات بعد به راحتي بتوانيد آن را بازيابي و رايت نماييد.

# تأليف: اميرمسعود ايراني(AMIB( AMIBCT@Yahoo.com

27 فرودين 84

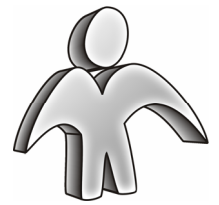